# **Off-Campus Library Access**

\_\_\_\_\_\_\_\_\_\_\_\_\_\_\_\_\_\_\_\_\_\_\_\_\_\_\_\_\_\_\_\_\_\_\_\_\_\_\_\_\_\_\_\_\_\_\_\_\_\_\_\_\_\_\_\_\_\_\_\_\_\_\_ An Information Sheet of the Harley E. French Library of the Health Sciences University of North Dakota  $\_$  ,  $\_$  ,  $\_$  ,  $\_$  ,  $\_$  ,  $\_$  ,  $\_$  ,  $\_$  ,  $\_$  ,  $\_$  ,  $\_$  ,  $\_$  ,  $\_$  ,  $\_$  ,  $\_$  ,  $\_$  ,  $\_$  ,  $\_$  ,  $\_$  ,  $\_$  ,  $\_$  ,  $\_$  ,  $\_$  ,  $\_$  ,  $\_$  ,  $\_$  ,  $\_$  ,  $\_$  ,  $\_$  ,  $\_$  ,  $\_$  ,  $\_$  ,  $\_$  ,  $\_$  ,  $\_$  ,  $\_$  ,  $\_$  ,

## **Go to the Harley E. French Library's website at <http://undmedlibrary.org/>**

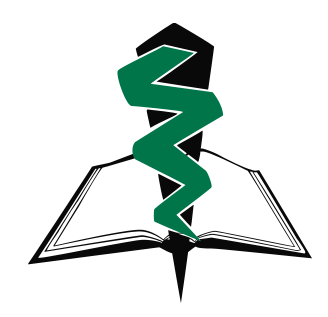

*Distance students have access to all of the library resources, both on-campus and off-campus. Access is available by logging on to the library website with your Blackboard username and password. If you have any questions related to access, please contact us though the "Ask a Librarian" or "Get Help" links on our website or by calling the library reference desk at 701-777-3994.*

## *Following is some additional information related to*

- Remote access to library resources;
- Searching databases and accessing library subscriptions;
- Order Materials (Interlibrary Loan) services;
- Setting up your computer to use library resources;
- RefWorks: citation management software; and
- Reference services available.

### *Remote Access to Library Resources*

Always begin by logging in to the library website. This identifies you as a UND student. Your login is your **Blackboard** username and password. If you have any problems with this first step, please contact the library.

There are several ways to find resources on the library website. One way is to use the "Library Resources" search box. Type any of the title words of the resource you need in this box. You will then get a list of resources that match what you typed. Next to the resources you will see a green checkmark  $($  $\bullet)$  following items that are available from your location. All resources will have an information link  $\left( \mathbf{L} \right)$  that will provide additional information, such as special requirements for access.

### *Searching databases and accessing library subscriptions*

Always start your research by **logging in** to the library website. Then choose a database from the **"Selected Resources"** box or the **"Find Articles"** link on the library homepage. Warning: some databases like PubMed can be accessed without going through our website, but you won't have access to the library's subscriptions unless you start at the library website.

When searching for articles, look for the "Find It @ UND" button ( $\frac{\text{Find it } @ \text{ UND}}{\text{Unif } }$ ). Click on that button to see if that item is available through one of the library's subscriptions.

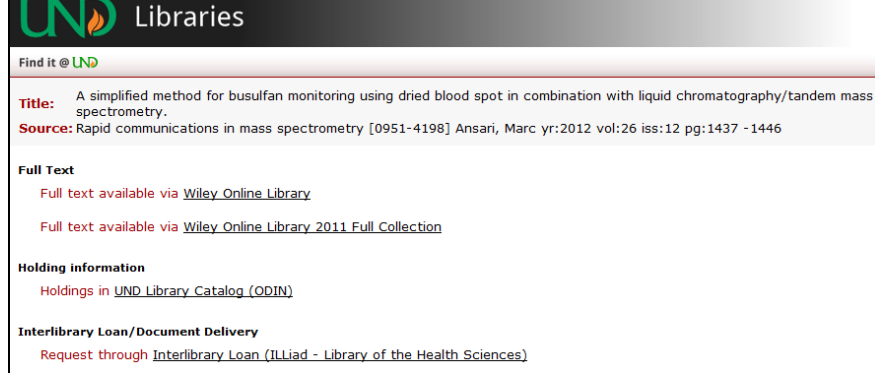

If the library has full-text online access to the item you will see a green "GO" button to click on and get the item. If there is no full-text "GO" button, go to the ILL "GO" button. This will take you to our Order Materials (Interlibrary Loan) service where you can request the item to be sent to you.

#### *Order Materials (Interlibrary Loan) service*

When you see that we have a resource available in print on campus and it is not available electronically, you have the option of requesting that item from the library. There are two ways to make this request:

#1. When you use the "Find it @ UND" button, click on the link that reads "Request through Interlibrary Loan (Illiad – Library of the Health Sciences)."

#2. Go to the library's homepage and click on the link titled "Order Materials (Interlibrary Loan)." You will then need to login to ILLiad and fill out an article request form or book request form.

Please note: on your first visit you must register as a "first-time user." You only need to register once! For help setting up your ILLiad account please contact the library.

#### *Setting up your computer to use the library resources*

You will need to install Adobe Acrobat Reader to view PDF documents. Also you will need to set your internet browser to allow cookies. If you have any questions related to setting up your computer please contact us.

If you are having trouble accessing resources on the library website and would like to troubleshoot on your own, please refer to our FAQ [Frequently-Asked Questions] page, reached by clicking on the "Get Help" link on the homepage.

### *RefWorks: Citation Management*

RefWorks is a resource that helps you organize your citations. It includes an add-on that works with MS Word or Open Office **to cite sources** while you write your papers and to format bibliographies using hundreds of available styles, including Vancouver, AMA, and APA. A quick link to RefWorks is located in the "Selected Resources" box at the bottom of the library homepage. For more help using this resource, please contact the library or refer to the Citations/Bibliography guide on the How-To Guides page of the library website.

### *Reference services available*

If you have any questions or need assistance, please go to the **"Get Help"** button or the **"Ask a Librarian"** link on the library website. You may also call the library reference desk at **701-777-3994**. Please feel free to contact us if you have any questions or would like assistance.